# **apai-io**

**Dec 12, 2019**

# **Contents**

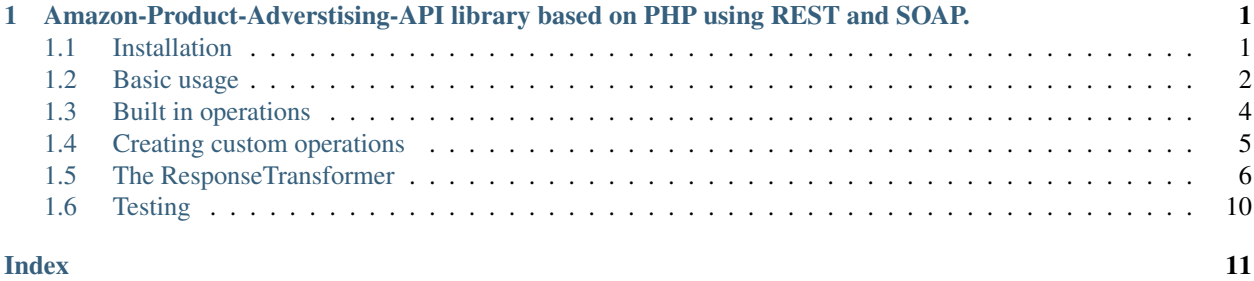

# CHAPTER 1

# <span id="page-4-0"></span>Amazon-Product-Adverstising-API library based on PHP using REST and SOAP.

Contents:

### <span id="page-4-1"></span>**1.1 Installation**

### **1.1.1 Install via Composer**

The easiest way to install apai-io is to use the PHP dependency management tool composer. First you have to add a file named composer.json to your project root Edit this composer.json and add the following content to it

```
{
    "require": {
        "exeu/apai-io": "~2.0"
    }
}
```
Now you have to download composer:

\$ curl -sS https://getcomposer.org/installer | php

Note that there are other ways to get composer. Please read the guide: <http://getcomposer.org/download/>

After composer is downloaded you can run the following command:

\$ php composer.phar install

After the installation succeeded, composer created a vendor dir where the library is placed and a additional autoload.php which you can include.

For example - create a index.php and add the following:

```
require_once "vendor/autoload.php";
use ApaiIO\Configuration\GenericConfiguration;
use ApaiIO\ApaiIO;
$conf = new GenericConfiguration();
$client = new \GuzzleHttp\Client();
$request = new \ApaiIO\Request\GuzzleRequest($client);
$conf
   ->setCountry('com')
    ->setAccessKey('YOUR ACCESS KEY')
    ->setSecretKey('YOUR SECRET KEY')
    ->setAssociateTag('YOUR ASSOCIATE TAG')
    ->setRequest($request);
$apaiIo = new ApaiIO($conf);
```
Now your done and ready to use apai-io. See Basic usage

# <span id="page-5-0"></span>**1.2 Basic usage**

### **1.2.1 Making your first request**

After the installation you can use apai-io out of the box.

This guide expects that you use an autoloader in your project!

Creating your configuration First of all you have to create a new configuration object. Apai-IO has one built in configuration class which can be used in nearly every project. Its called GenericConfiguration.

```
use ApaiIO\Configuration\GenericConfiguration;
$client = new \GuzzleHttp\Client();
$request = new \ApaiIO\Request\GuzzleRequest($client);
$conf = new GenericConfiguration();
$conf
   ->setCountry('com')
   ->setAccessKey('YOUR ACCESS KEY')
   ->setSecretKey('YOUR SECRET KEY')
   ->setAssociateTag('YOUR ASSOCIATE TAG')
   ->setRequest($request);
```
You have to set the country, accesskey, secretkey and your associate tag using the setter functions of the Generic-Configuration class.

How to get your accesskey, secretkey and associate tag is documented here: [http://docs.aws.amazon.com/](http://docs.aws.amazon.com/AWSECommerceService/latest/DG/becomingAssociate.html) [AWSECommerceService/latest/DG/becomingAssociate.html](http://docs.aws.amazon.com/AWSECommerceService/latest/DG/becomingAssociate.html)

The country could be one of the following: de, com, co.uk, ca, fr, co.jp, it, cn, es, in, com.br, com.mx, com.au

For example if you set this to de you will send your requests to the german amazon database (www.amazon.de)

Creating your operation After setting up the configuration, you can go to the next step and create your operation.

In the following example we take the ItemSearch operation: [http://docs.aws.amazon.com/AWSECommerceService/](http://docs.aws.amazon.com/AWSECommerceService/latest/DG/ItemSearch.html) [latest/DG/ItemSearch.html](http://docs.aws.amazon.com/AWSECommerceService/latest/DG/ItemSearch.html)

```
use ApaiIO\Operations\Search;
$search = new Search();
$search->setCategory('DVD');
$search->setActor('Bruce Willis');
$search->setKeywords('Die Hard');
```
Now you have your first operation configured. It searches the DVD-Index, looking for the actor Bruce Willis and for the keywords Die Hard.

There are magic setter functions within this class. You can set additional parameters of your choice! What parameters are possible see the link above.

For example you can set the condition of the item to used:

\$search->setCondition('used');

Making the request The next step is to make the request:

```
use ApaiIO\ApaiIO;
$apaiIo = new ApaiIO($conf);
$response = $apaiIo->runOperation($search);
var_dump($response);
```
If everything worked fine and your configuration (accesskey, secretkey, associatetag) was correct, you will get a xml response as string.

The full example

```
use ApaiIO\Configuration\GenericConfiguration;
use ApaiIO\Operations\Search;
use ApaiIO\ApaiIO;
$client = new \GuzzleHttp\Client();
$request = new \ApaiIO\Request\GuzzleRequest($client);
$conf = new GenericConfiguration();
$conf
   ->setCountry('com')
   ->setAccessKey('YOUR ACCESS KEY')
   ->setSecretKey('YOUR SECRET KEY')
    ->setAssociateTag('YOUR ASSOCIATE TAG')
    ->setRequest($request);
$search = new Search();
$search->setCategory('DVD');
$search->setActor('Bruce Willis');
$search->setKeywords('Die Hard');
$apaiIo = new ApaiIO($conf);
$response = $apaiIo->runOperation($search);
var_dump($response);
```
# <span id="page-7-0"></span>**1.3 Built in operations**

apai-io comes with some built in operations.

### **1.3.1 ItemSeach**

The ItemSearch can be used to search products in the amazon database.

Please see the following documentation for more information.

Finding movies with "Bruce Willis" and keywords like "Die Hard"

```
use ApaiIO\Operations\Search;
$search = new Search();
$search->setCategory('DVD');
$search->setActor('Bruce Willis');
$search->setKeywords('Die Hard');
$search->setResponsegroup(array('Large', 'Images'));
$response = $apaiIo->runOperation($search);
```
Finding books "lord of the rings" and the condition "used"

```
use ApaiIO\Operations\Search;
$search = new Search();
$search->setCategory('Books');
$search->setKeywords('lord of the rings');
$search->setCondition('used');
$response = $apaiIo->runOperation($search);
```
### **1.3.2 ItemLookup**

The ItemLookup can be used to lookup a product in the amazon database.

Please see the following documentation for more information.

Getting the item with asin "B00D6BN9NK" -> link

```
use ApaiIO\Operations\Lookup;
$lookup = new Lookup();
$lookup->setItemId('B00D6BN9NK');
$lookup->setResponseGroup(array('Large')); // More detailed information
$response = $apaiIo->runOperation($lookup);
```
### **1.3.3 SimilarityLookup**

The SimilarityLookup can be used to lookup similar products of the given asin in the amazon database.

Please see the following documentation for more information.

Getting similar products to asin "B00D6BN9NK" -> link

```
use ApaiIO\Operations\SimilarityLookup;
$similaritylookup = new SimilarityLookup();
$similaritylookup->setItemId('B00D6BN9NK');
$response = $apaiIo->runOperation($similaritylookup);
```
### **1.3.4 BrowseNodeLookup**

The BrowseNodeLookup can be used to browse the amazon product nodes.

Please see the following documentation for more information.

Browsing the node "163357" (Comedy)

```
use ApaiIO\Operations\BrowseNodeLookup;
$browseNodeLookup = new BrowseNodeLookup();
$browseNodeLookup->setNodeId(163357);
$response = $apaiIo->runOperation($browseNodeLookup);
```
# <span id="page-8-0"></span>**1.4 Creating custom operations**

If the built in operations are note enough, you can build your own operations.

For example if you want to add your own custom logic to the operation like validation or more special getter and setter.

apai-io accepts every operation class which implements the following interface:

```
ApaiIO\Operations\OperationInterface
namespace ApaiIO\Operations;
interface OperationInterface
{
   public function getName();
   public function setResponseGroup(array $responseGroup);
    public function getOperationParameter();
}
```
### **1.4.1 Lets build a custom ItemSearch class**

#### **The class**

```
namespace Acme\MyApp;
use ApaiIO\Operations\OperationInterface;
class SimpleKeywordSearch implements OperationInterface
{
```
(continues on next page)

(continued from previous page)

```
private $operationParameter = array(
    'ResponseGroup' => 'Large',
    'SearchIndex' => 'Blended'
);
public function getName()
{
    return "ItemSearch"; // Amazon operation name
}
public function setResponseGroup($responseGroup)
{
    $this->operationParameter['ResponseGroup'] = $responseGroup;
}
public function getOperationParameter()
{
    return $this->operationParameter;
}
public function setKeywords($keywords)
{
    $this->operationParameter['Keywords'] = $keywords;
}
public function setCategory($category)
{
    $this->parameter['SearchIndex'] = $category;
}
```
#### **Running the operation**

}

```
use Acme\MyApp\SimpleKeywordSearch;
$simpleKeywordSearch = new SimpleKeywordSearch();
$simpleKeywordSearch->setKeywords("Bruce Willis, Die Hard");
$response = $apaiIo->runOperation($simpleKeywordSearch);
```
# <span id="page-9-0"></span>**1.5 The ResponseTransformer**

The Responsetransformer is a nice way to manipulate the response which comes from the amazon api.

For example if you making a REST call, you will get back a xml response which contains all items of the specified responsegroup.

So what to do if you want to change this response? The answer is: The ResponseTransfomer!

### **1.5.1 ResponseTransfomer under the hood (interface)**

```
namespace ApaiIO\ResponseTransformer;
interface ResponseTransformerInterface
{
    /**
     * Transforms the response of the request
     *
     * @param mixed $response
     */
    public function transform($response);
}
```
Every ResponseTransformer implements this simple interface. The function transform takes care about transforming the response which comes from amazon.

Nothing else to do! You have the choice: You can build your own ResponseTransformer or you can use one of the built in.

### **1.5.2 Built in Responsetransformer**

apai-io comes with some build in ResponseTransfomer classes.

#### **XmlToDomDocument**

By default apai-io uses REST request to query the amazon database.

All REST requests having a XML-String as response

The XmlToDomDocument transformer transforms the XML-Response to an instance of DOMDocument.

```
use ApaiIO\Configuration\GenericConfiguration;
use ApaiIO\ApaiIO;
$client = new \GuzzleHttp\Client();
$request = new \ApaiIO\Request\GuzzleRequest($client);
$conf = new GenericConfiguration();
$conf
   ->setCountry('com')
   ->setAccessKey(AWS_API_KEY)
   ->setSecretKey(AWS_API_SECRET_KEY)
   ->setAssociateTag(AWS_ASSOCIATE_TAG)
   ->setRequest($request)
   ->setResponseTransformer(new \ApaiIO\ResponseTransformer\XmlToDomDocument());
$apaiIo = new ApaiIO($conf);
// ... Preparing your operation
$response = $apaiIo->runOperation($operation);
```
#### **XmlToArray**

The XmlToArray transformer transforms the XML-Response to an Array.

```
use ApaiIO\Configuration\GenericConfiguration;
use ApaiIO\ApaiIO;
$client = new \GuzzleHttp\Client();
$request = new \ApaiIO\Request\GuzzleRequest($client);
$conf = new GenericConfiguration();
$conf
    ->setCountry('com')
   ->setAccessKey(AWS_API_KEY)
   ->setSecretKey(AWS_API_SECRET_KEY)
   ->setAssociateTag(AWS_ASSOCIATE_TAG)
   ->setRequest($request)
   ->setResponseTransformer(new \ApaiIO\ResponseTransformer\XmlToArray());
$apaiIo = new ApaiIO($conf);
// ... Preparing your operation
$response = $apaiIo->runOperation($operation);
```
#### **Xslt**

If you want to transform a XML to a for example usage ready HTML you can use the XSLT Transformer.

What XSLT is, you can see here: <https://en.wikipedia.org/wiki/XSLT> :)

```
use ApaiIO\Configuration\GenericConfiguration;
use ApaiIO\ApaiIO;
use ApaiIO\ResponseTransformer\Xslt;
$xsltResponseTransformer = new Xslt($xstlTemplate); // $xstlTemplate -> String
$client = new \GuzzleHttp\Client();
$request = new \ApaiIO\Request\GuzzleRequest($client);
$conf = new GenericConfiguration();
$conf
   ->setCountry('com')
   ->setAccessKey(AWS_API_KEY)
   ->setSecretKey(AWS_API_SECRET_KEY)
    ->setAssociateTag(AWS_ASSOCIATE_TAG)
    ->setRequest($request)
    ->setResponseTransformer($xsltResponseTransformer);
$apaiIo = new ApaiIO($conf);
// ... Preparing your operation
$response = $apaiIo->runOperation($operation);
```
#### **Creating your own ResponseTransformer**

If you need your own ResponseTransformer you can simply achieve this by implementing the ResponseTransformer-Interface and passing the instance of your class or its name to the configuration object.

Let's build our own Transformer which returns all Item Elements via XPath.

```
namespace Acme\Demo;
use ApaiIO\ResponseTransformer\ResponseTransformerInterface;
class ItemSearchXmlToItems implements ResponseTransformerInterface
{
   public function transform($response)
    {
        $xml = simplexml_load_string($response);
        $xml->registerXPathNamespace("amazon", "http://webservices.amazon.com/
˓→AWSECommerceService/2011-08-01");
        $elements = $xml->xpath('//amazon:ItemSearchResponse/amazon:Items/amazon:Item
ightharpoonup');
        return $elements;
    }
}
```
Now you have build the class you can use it out of the box:

```
use ApaiIO\Configuration\GenericConfiguration;
use ApaiIO\ApaiIO;
use Acme\Demo\ItemSearchXmlToItems;
$itemSearchXmlToItems = new ItemSearchXmlToItems();
$client = new \GuzzleHttp\Client();
$request = new \ApaiIO\Request\GuzzleRequest($client);
$conf = new GenericConfiguration();
$conf
   ->setCountry('com')
   ->setAccessKey(AWS_API_KEY)
   ->setSecretKey(AWS_API_SECRET_KEY)
   ->setAssociateTag(AWS_ASSOCIATE_TAG)
    ->setRequest($request)
    ->setResponseTransformer($itemSearchXmlToItems);
$apaiIo = new ApaiIO($conf);
// ... Preparing your operation
$response = $apaiIo->runOperation($operation);
```
If you dont want to instantiate the object you can pass the fully qualified class name:

```
$conf->setResponseTransformer('\Acme\Demo\ItemSearchXmlToItems');
$apaiIo = new ApaiIO($conf);
```
(continues on next page)

(continued from previous page)

```
... Preparing your operation
$response = $apaiIo->runOperation($operation);
```
# <span id="page-13-0"></span>**1.6 Testing**

### **1.6.1 PHPUnit**

When you download ApaiIO it comes with some unittests. If you plan to run these tests you can do it simply by running phpunit in the project root dir.

\$ cd /path/to/lib \$ phpunit Please see <http://phpunit.de/manual/current/en/index.html> for more information about PH-PUnit.

The tests are located in the folder: tests/. Feel free to have a look at them.

# Index

# <span id="page-14-0"></span>B

Basic usage, [2](#page-5-1)